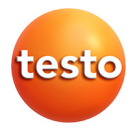

### **testo 816-1 · Schallpegel-Messgerät**

Bedienungsanleitung

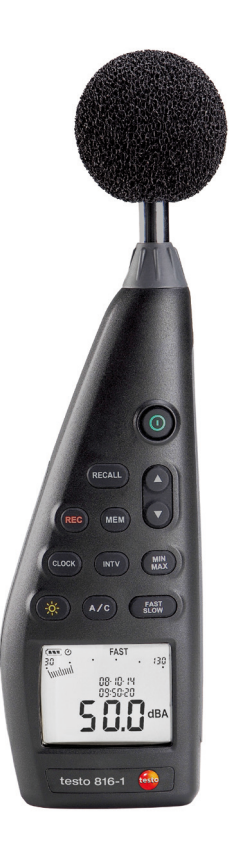

#### <span id="page-2-0"></span>Inhalt  $\mathbf 1$

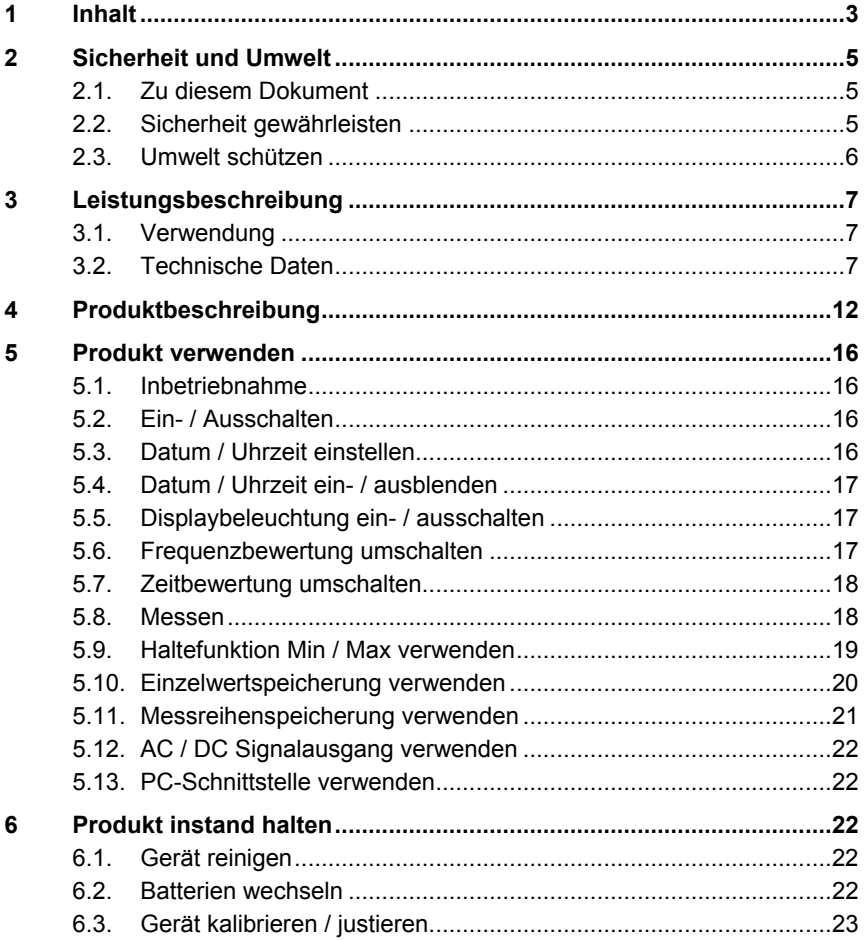

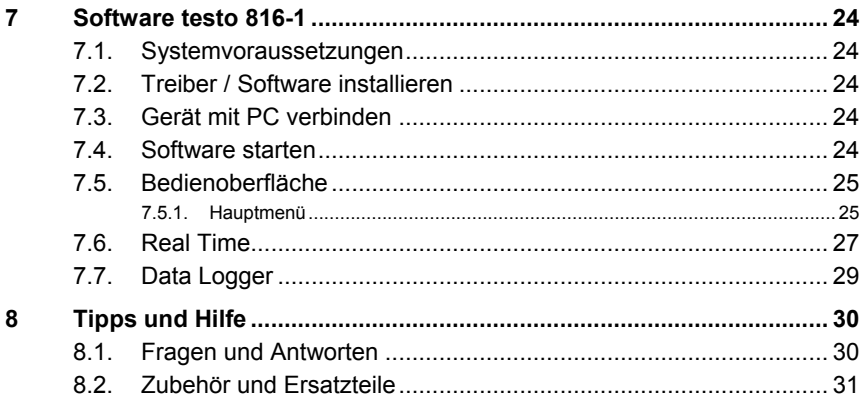

# <span id="page-4-0"></span>**2 Sicherheit und Umwelt**

### <span id="page-4-1"></span>**2.1. Zu diesem Dokument**

#### **Verwendung**

- > Lesen Sie diese Dokumentation aufmerksam durch und machen Sie sich mit dem Produkt vertraut, bevor Sie es einsetzen. Beachten Sie besonders die Sicherheits- und Warnhinweise, um Verletzungen und Produktschäden vorzubeugen.
- > Bewahren Sie diese Dokumentation griffbereit auf, um bei Bedarf nachschlagen zu können.
- > Geben Sie diese Dokumentation an spätere Nutzer des Produktes weiter.

#### **Warnhinweise**

Beachten Sie stets Informationen, die durch folgende Warnhinweise mit Warnpiktogrammen gekennzeichnet sind. Treffen Sie die angegebenen Vorsichtsmaßnahmen!

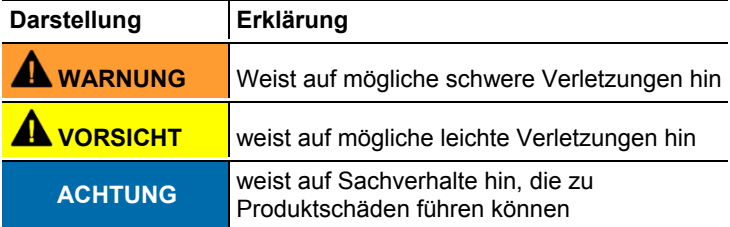

### <span id="page-4-2"></span>**2.2. Sicherheit gewährleisten**

- > Verwenden Sie das Produkt nur sach- und bestimmungsgemäß und innerhalb der in den technischen Daten vorgegebenen Parameter. Wenden Sie keine Gewalt an.
- > Lagern Sie das Produkt nicht zusammen mit Lösungsmitteln. Verwenden Sie keine Trockenmittel.
- > Führen Sie nur Wartungs- und Instandhaltungsarbeiten an diesem Gerät durch, die in der Dokumentation beschrieben sind. Halten Sie sich dabei an die vorgegebenen Handlungsschritte. Verwenden Sie nur Original-Ersatzteile von Testo.
- > Schützen Sie das Gerät vor Regen und Feuchtigkeit. Stellen Sie sicher, dass keine Flüssigkeiten in das Mikrofon eindringen.

### <span id="page-5-0"></span>**2.3. Umwelt schützen**

- > Entsorgen Sie defekte Akkus / leere Batterien entsprechend den gültigen gesetzlichen Bestimmungen.
- > Führen Sie das Produkt nach Ende der Nutzungszeit der getrennten Sammlung für Elektro- und Elektronikgeräte zu (lokale Vorschriften beachten) oder geben Sie das Produkt an Testo zur Entsorgung zurück.

# <span id="page-6-0"></span>**3 Leistungsbeschreibung**

### <span id="page-6-1"></span>**3.1. Verwendung**

Das testo 816-1 ist ein Schallpegel-Messgerät mit einem Messbereich von 30 bis 130 dB, zwei Zeitbewertungen, zwei Frequenzbewertungen, Minimalwert / Maximalwert-Funktion, Einzelwertspeicherung und Messreihenspeicherung.

Messeinstellungen und -ergebnisse werden auf dem LCD-Display angezeigt. Messdaten können im Gerät gespeichert oder über eine PC-Schnittstelle an einen Windows®-PC übertragen werden. Mit Hilfe des Kalibrators (Zubehörteil) kann das Messgerät mit beiliegendem Abgleichschraubendreher justiert werden. Das Gerät erfüllt die Anforderungen nach IEC 61672-1 Klasse 2.

# <span id="page-6-2"></span>**3.2. Technische Daten**

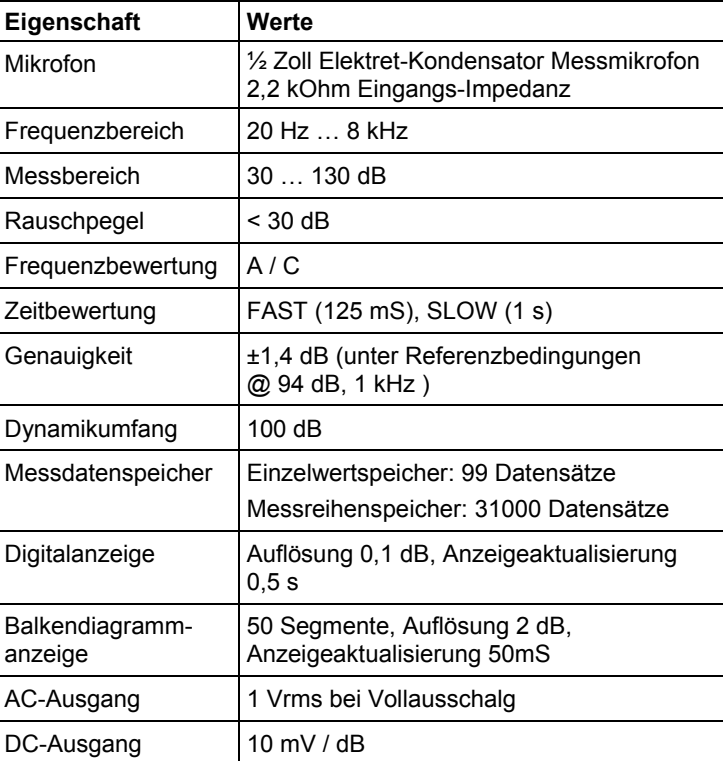

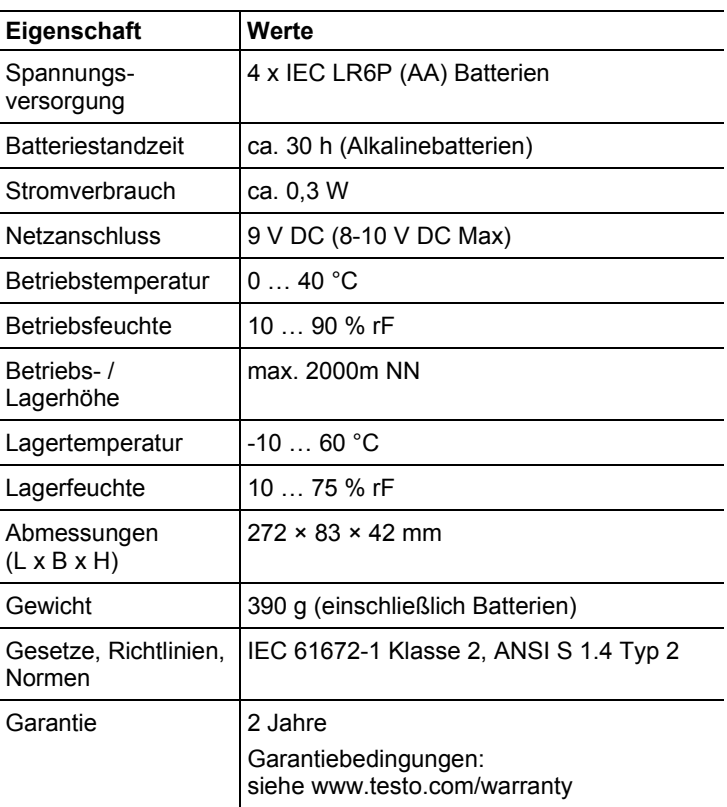

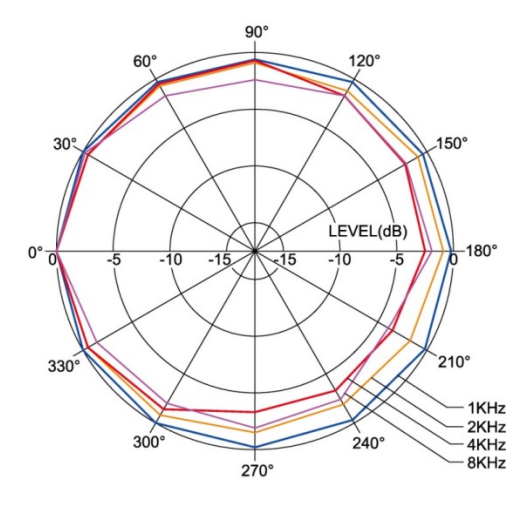

#### **Richtcharakteristik des Mikrofons**

**Richtcharakteristik des Schallpegel-Messgeräts**

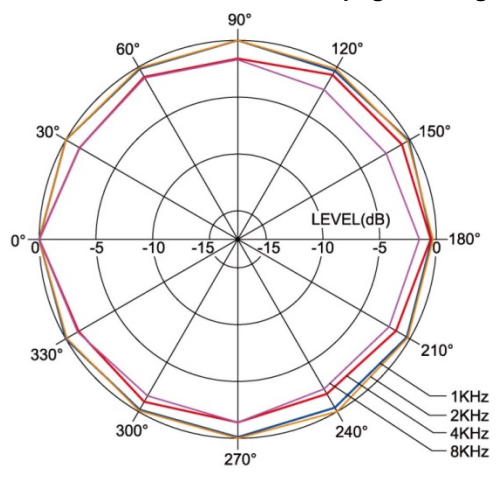

#### **Einfluss des Windschutzes**

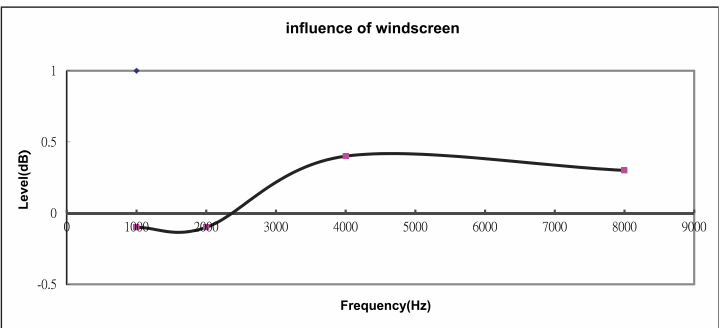

#### **Frequenzbewertung**

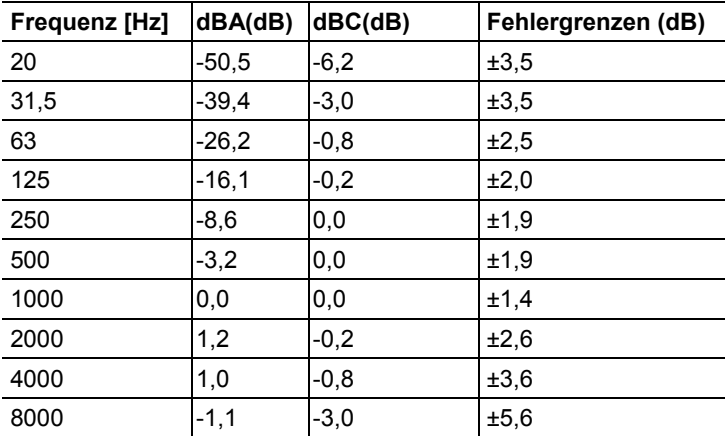

#### **Frequenzbewertungscharakteristik**

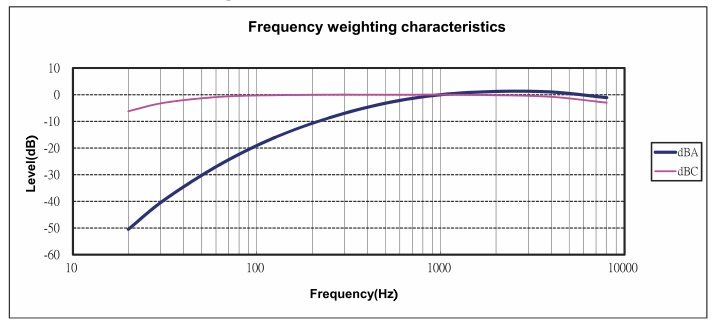

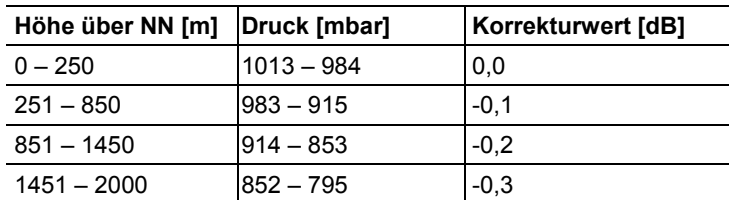

#### **Absolutdruck-Abhängigkeit**

#### **Temperatur-Abhängigkeit**

Werte bezogen auf:

- Umgebungsfeuchte: 65 %rF
- Schalldruck-Referenzwert: 124 dB
- Temperaturbereich mit Abweichung < 0,5 dB: 10…40 °C

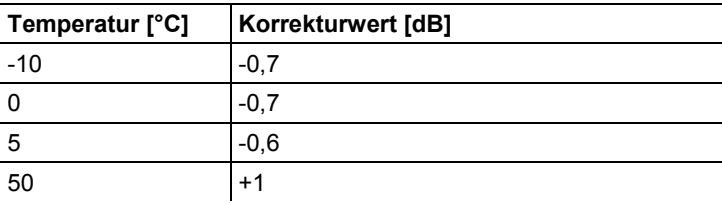

<span id="page-11-0"></span>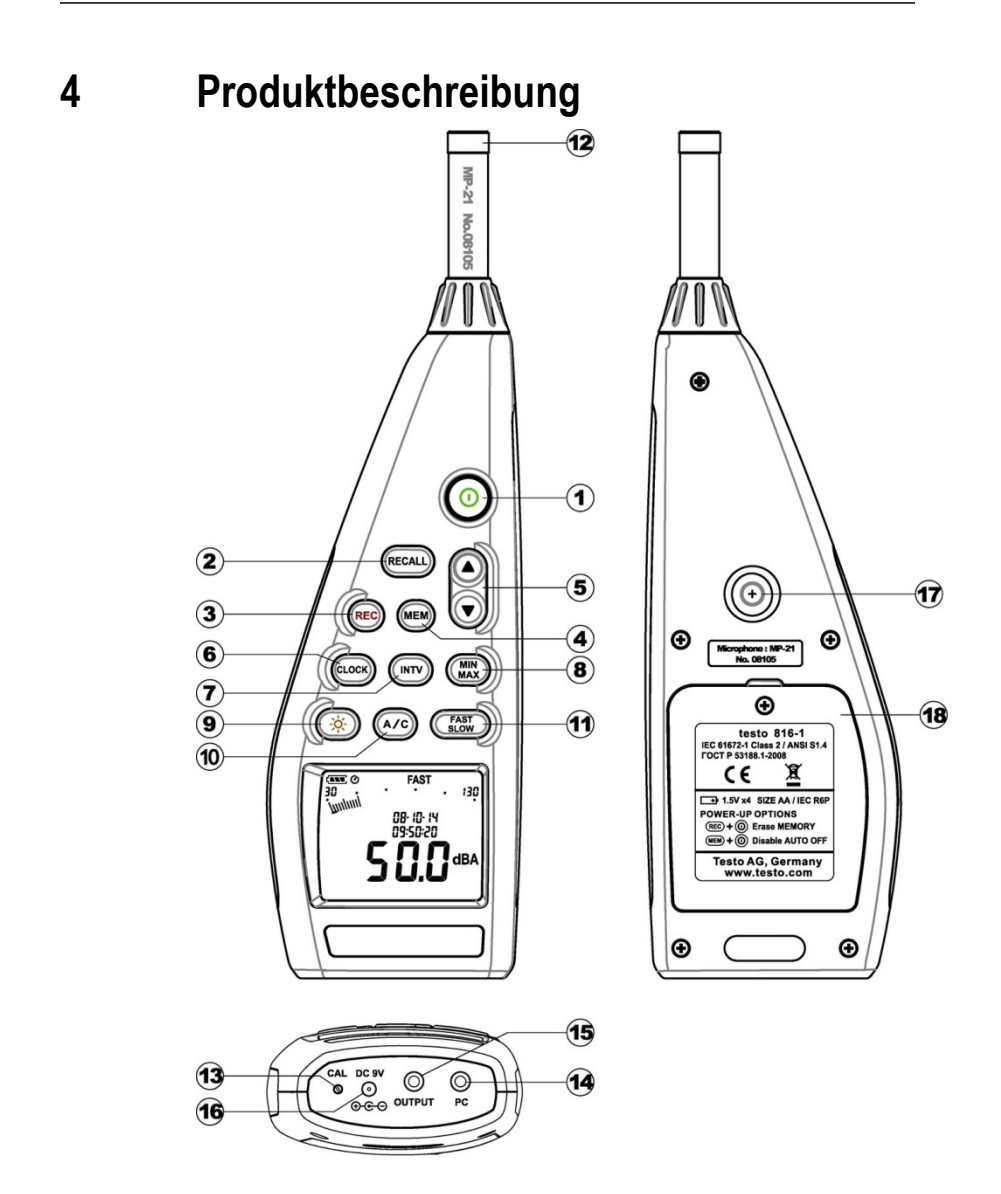

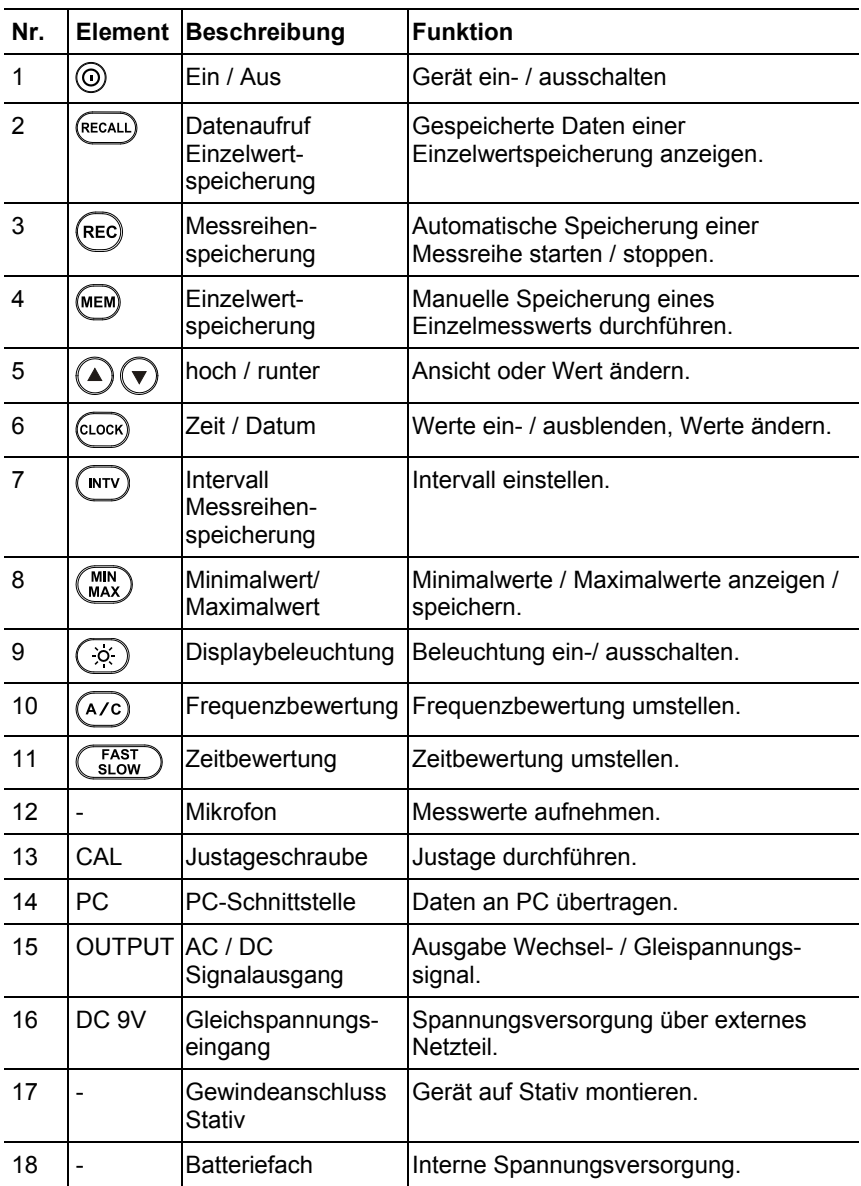

#### **Display**

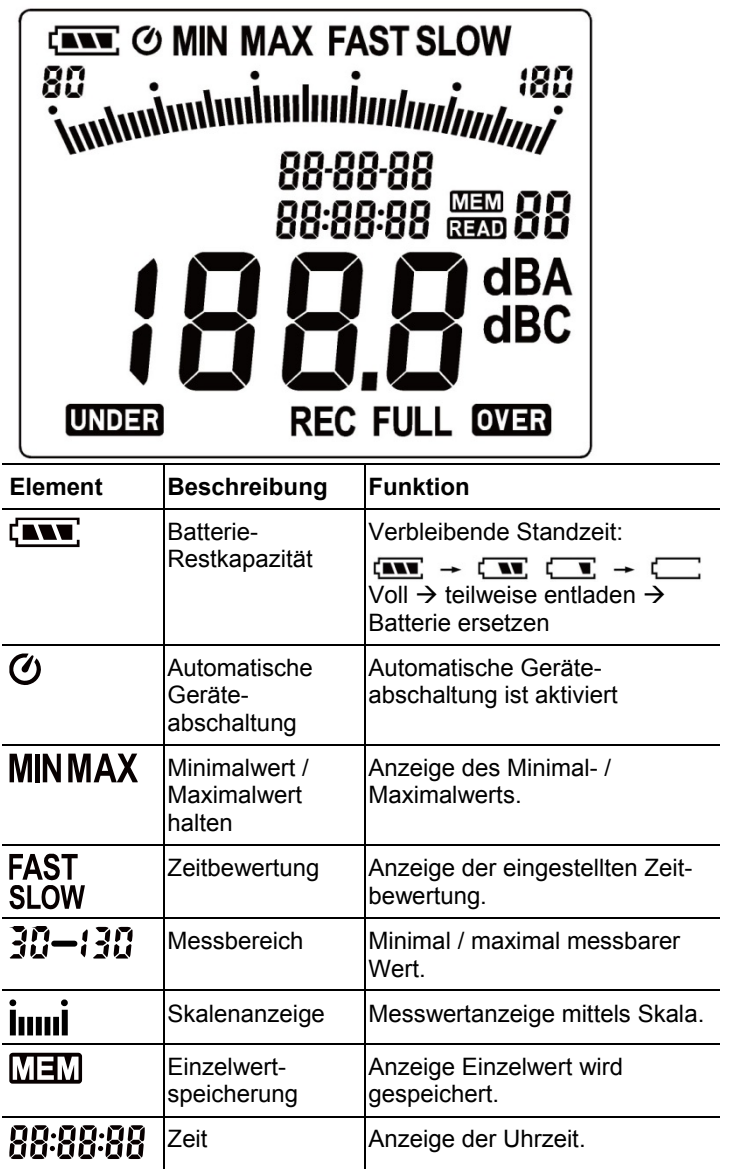

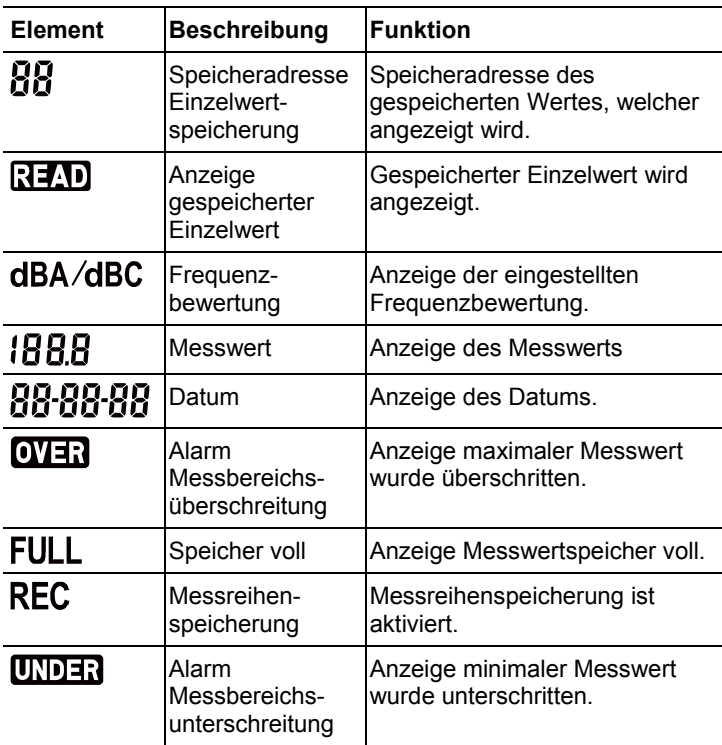

# <span id="page-15-0"></span>**5 Produkt verwenden**

### <span id="page-15-1"></span>**5.1. Inbetriebnahme**

#### **Batterien einlegen**

- 1. Kreuzschlitzschraube des Batteriefachs mit einem Schraubendreher lösen.
- 2. Abdeckung des Batteriefachs abnehmen.
- 3. Batterien einlegen. Polung beachten!
- 4. Abdeckung wieder auf das Batteriefach legen.
- 5. Schraube mit einem Schraubendreher anziehen.

### <span id="page-15-2"></span>**5.2. Ein- / Ausschalten**

#### **Einschalten (mit Aktivierung der Abschaltautomatik)**

- $>$  Taste  $\textcircled{0}$  drücken.
- Das Gerät schaltet sich ein und  $\bigcirc$  (Abschaltautomatik aktiviert) wird angezeigt.
- Das Gerät schaltet sich automatisch aus, wenn für 30 Minuten keine Taste gedrückt wird.
- Die Ausschaltautomatik wird deaktiviert, wenn das Gerät an einen PC angeschlossen ist oder eine automatische Datenaufzeichnung erfolgt.

#### **Einschalten (ohne Aktivierung der Abschaltautomatik)**

- 1. Taste  $\overset{\text{(MEM)}}{=}$  gedrückt halten und Taste  $\overset{\text{(D)}}{=}$  drücken.
- 2. Taste **MEM** gedrückt halten, bis das Gerät eingeschaltet ist.
- Das Gerät schaltet sich ein.  $\bigcirc$  wird nicht angezeigt.

#### **Ausschalten**

> Taste gedrückt halten, bis **P-OFF** angezeigt wird.

### <span id="page-15-3"></span>**5.3. Datum / Uhrzeit einstellen**

Die eingebaute Uhr erlaubt die Speicherung von Datum und Zeit zusammen mit Messwerten.

1 Taste CLOCK für 2 s gedrückt halten.

Die Werte werden in der folgenden Reihenfolge eingestellt: Jahr (**year**), Monat (**month**), Tag (**day**), Stunde (**hour**), Minuten (**minute**), Sekunden (**second**).

- 2. Taste  $\bigodot$  oder  $\bigodot$  drücken, um Wert einzustellen, Taste  $\overline{\text{^{(clock)}}}$ drücken, um zum nächsten Wert zu wechseln.
- > Taste  $\textcircled{9}$  drücken, um den Vorgang abzubrechen.

### <span id="page-16-0"></span>**5.4. Datum / Uhrzeit ein- / ausblenden**

 $>$  Taste  $\overline{\text{Clock}}$  drücken.

### <span id="page-16-1"></span>**5.5. Displaybeleuchtung ein- / ausschalten**

#### **Manuell ein- / ausschalten**

 $\frac{1}{2}$  Taste  $\left(\frac{a}{2}\right)$  drücken.

#### **Automatische Ausschaltung**

Die Displaybeleuchtung wird nach 30 s automatisch ausgeschalten.

### <span id="page-16-2"></span>**5.6. Frequenzbewertung umschalten**

- $\mathbf i$ Für Standard-Schallpegelmessungen wird die
	- Frequenzbewertung A verwendet. Diese Bewertung entspricht dem Schalldruckempfinden des menschlichen Ohres. Im Zusammenhang wird auch von "gehörrichtiger Lautstärke" gesprochen.

Sollen auch die niederfrequenten Anteile eines Geräusches bewertet werden, wird die Frequenzbewertung C verwendet. Ist der angezeigte Wert bei der C-Bewertung wesentlich höher als bei der A-Bewertung, dann ist der Anteil an niederfrequentem Geräusch hoch.

$$
> \quad \text{Taste} \stackrel{\text{(A/C)}}{\longrightarrow} \text{drücken}.
$$

# <span id="page-17-0"></span>**5.7. Zeitbewertung umschalten**

- $\mathbf{i}$ Es stehen die Bereiche "Slow" mit einer Zeitbewertung von 1s und "Fast" mit 125ms zur Verfügung. Die Integration der eintreffenden Schallsignale erfolgt dementsprechend über einen Zeitraum von 1s bzw. 125ms. Bei der Einstellung "Fast" erhöht sich die Anzeigerate im Display von einem Messwert pro Sekunde auf ca. 5-6 Messwerte je Sekunde. Bei Geräuschen, deren Signal sich nur langsam in der Lautstärke verändert, wie z.B. Maschinen, Kopierer, Drucker usw. sollte die Zeitbewertung "Slow" gewählt werden. Um plötzliche Schallpegeländerungen (z.B. von Baumaschinen) zu erfassen, wählen Sie die Betriebsart "Fast".
- > Taste <sup>FAST</sup> drücken.

### <span id="page-17-1"></span>**5.8. Messen**

#### **Hinweise und Empfehlungen**

- Schallwellen können an Wänden, Decken und anderen Gegenständen reflektiert werden. Auch das Gehäuse des Messgeräts und die messende Person sind bei falscher Handhabung Störfaktoren im Schallfeld und können zu falschen Messergebnissen führen.
- Das Gerätegehäuse und die Bedienperson können nicht nur den Schall, der aus einer bestimmten Richtung kommt behindern, sondern sie können sogar Reflexionen verursachen und somit erhebliche Messfehler hervorrufen. Experimente haben gezeigt, dass zum Beispiel bei Frequenzen um 400 Hz Körperfehler bis zu 6 dB entstehen können, wenn man weniger als einen Meter vom Körper entfernt misst. Bei anderen Frequenzen ist dieser Fehler zwar geringer, doch sollte ein Mindestabstand eingehalten werden. Allgemein wird empfohlen, das Messgerät mindestens 30 cm - jedoch besser 50 cm - vom Körper entfernt zu halten.
- Es wird empfohlen das Gerät für genaue Messungen auf einem Stativ zu befestigen
- Absolutdruck-Abhängigkeit: Werksseitig ist das Messgerät für Messungen in einer Höhe von 0 m ü. NN kalibriert. Messungen in anderen Höhen haben Messfehler zur Folge, die anhand einer Tabelle (siehe Technische Daten) korrigiert werden können. Ziehen Sie bitte vom gemessenen Wert den entsprechenden Korrekturwert ab (z.B. - 0,1 dB bei Messungen in einer Höhe von 500 m ü. NN). Vermeiden können Sie diesen Messfehler, wenn Sie vor (und nach) jeder Messung das

Messgerät in der entsprechenden Höhe justieren. Beachten Sie hierzu die Bedienungsanleitung des Kalibrators.

- Windschutz: Der im Lieferumfang enthaltene Windschutz sollte generell bei Messungen im Freien oder beim Auftreten von Luftbewegungen aufgesetzt werden. Windgeräusche am Mikrofon verursachen einen Messfehler, da sich das Nutzsignal (der Geräuschquelle) und das Windgeräusch addieren. Der Windschutz verfälscht den Messwert nicht.
- Über- und Untersteuerung: Das Schallpegelmessgerät kontrolliert bei jedem Messzyklus, ob der gemessene Schallpegel im Gültigkeitsbereich des Messbereichs liegt. Abweichungen werden durch "Over" bzw. "Under" auf dem Display angezeigt. Die Kriterien für Über- bzw. Untersteuerung sind allerdings verschieden. Übersteuerung wird signalisiert, wenn der während des letzten Messzyklus aufgetretene Maximalwert (Spitzenwert z.B. kurzer Tonimpuls, Knall) zu groß war. Dieser Wert kann bedeutend größer als der angezeigte Effektivwert des Schallpegels sein. Es kann daher "Over" signalisiert werden, obwohl ein Schallpegel im normalen Rahmen des jeweiligen Messbereiches angezeigt wird. "Under" orientiert sich dagegen am gemessenen Effektivwert und wird daher bei einfacher Unterschreitung der unteren Grenze des Messbereichs gesetzt.

#### **Messung durchführen**

- 1. Gerät einschalten.
- 2. Messzeit (**FAST**/**SLOW**) einstellen
- 3. Frequenz (**A**/**C**) einstellen
- 4. Mikrofon immer genau auf die zu messende Schallquelle richten (Bezugsrichtung).

### <span id="page-18-0"></span>**5.9. Haltefunktion Min / Max verwenden**

#### **Messwerte halten**

- $>$  Taste  $\binom{MIN}{MAX}$  drücken.
- MAX leuchtet. Der Maximalwert seit Einschalten der Funktion wird angezeigt und automatisch gehalten.
- > Taste (MIN) erneut drücken.
- **MIN** leuchtet. Der Minimalwert seit Einschalten der Funktion wird angezeigt und automatisch gehalten.
- > Taste (MIN) erneut drücken.
- MIN und MAX blinken. Der aktuelle Messwert wird angezeigt. Minimalwert und Maximalwert seit Einschalten der Funktion werden automatisch gehalten.
- $>$  Taste  $\binom{MIN}{MAX}$  erneut drücken.
- Die Haltefunktion wird deaktiviert.

#### **Haltefunktion zurücksetzen**

Taste (MAX) zwei Sekunden gedrückt halten. Die festgehaltenen Werte werden gelöscht.

### <span id="page-19-0"></span>**5.10. Einzelwertspeicherung verwenden**

#### **Einzelwert speichern**

- > Taste<sup>(MEM)</sup> drücken.
- MEM leuchtet kurz und der Einzelwert wird unter der nächsten freien Speicheradresse gespeichert.

#### **Gespeicherter Einzelwert anzeigen**

- > Taste<sup>(RECALL</sup>) drücken.
- READ leuchtet. Der Einzelwert der zuletzt durchgeführten Einzelwertspeicherung und die Speicheradresse werden angezeigt.
- > Mit den Tasten  $\bigodot$  und  $\bigodot$  zwischen den einzelnen Speicheradressen wechseln.
- Bei noch nicht belegten Speicheradressen wird an Stelle des Messwerts **00** angezeigt.

#### **Einzelwertspeicher löschen**

- 1. Gerät ausschalten.
- 2. Taste  $\text{RECALL}$  gedrückt halten und Taste  $\textcircled{1}$  gedrückt halten.
- Während die Tasten gedrückt werden: **CLr** wird angezeigt, **SURE** blinkt und ein Countdown (5 Sekunden) wird gestartet.
- 3. Nach Ablauf des Countdowns die Tasten loslassen.
- Der Speicher ist gelöscht.

### <span id="page-20-0"></span>**5.11. Messreihenspeicherung verwenden**

#### **Speicherintervall einstellen**

- 1. Taste  $\binom{INTV}{MTV}$ drücken.
- 2. Mit den Tasten  $\bigodot$  und  $\bigodot$  das Intervall (in Sekunden) einstellen (minimal: 1 Sekunde, maximal 1 Minute).
- $3.$  Taste  $^{(NTV)}$  erneut drücken.

#### **Messreihe speichern**

Bei aktivierter Messreihenspeicherung sind die meisten Funktionen (Einzelwertspeicherung, Speicherintervalleinstellung, Frequenzbewertung, Zeitbewertung) deaktiviert.

- 1. Taste<sup>(REC)</sup> drücken.
- REC leuchtet und die Messwerte werden gespeichert.
- 2. Taste $(\overline{\text{rec}})$  erneut drücken.
- Die Messwertspeicherung wird beendet.

#### **Messreihenspeicher löschen**

- 1. Gerät ausschalten.
- 2. Taste  $\left(\text{rec}\right)$  gedrückt halten und Taste  $\textcircled{9}$  gedrückt halten.
- Während die Tasten gedrückt werden: **CLr** wird angezeigt, **SURE** blinkt und ein Countdown (5 Sekunden) wird gestartet.
- 3. Nach Ablauf des Countdowns die Tasten loslassen.
- Der Speicher ist gelöscht.

#### **Messreihe anzeigen**

Das Anzeigen und Auswerten gespeicherter Messreihen erfolgt über die PC-Software, sieh[e 7.7](#page-28-0) [Data Logger,](#page-28-0) Seite [29.](#page-28-0)

### <span id="page-21-0"></span>**5.12. AC / DC Signalausgang verwenden**

#### **Spezifikation**

**AC**: 1 Vrms bei Vollausschlag, Ausgangsimpedanz ca. 100 Ohm, Ausgangssignal durch Standard 3,5mm Klinkenstecker (siehe Abbildung unten).

**DC**: Ausgang 10mV/dB, Ausgangsimpedanz 1 kOhm, Ausgangssignal durch Standard 3,5mm Klinkenstecker (siehe Abbildung unten).

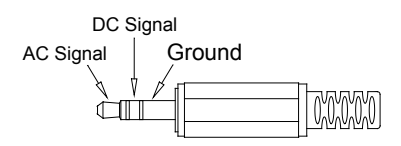

### <span id="page-21-1"></span>**5.13. PC-Schnittstelle verwenden**

Für eine Verwendung der PC-Schnittstelle wird das RS232 / USB-Verbindungskabel benötigt. Spezifikation des Signalausgangs: Serielle Schnittstelle, 9600bps N 8 1.

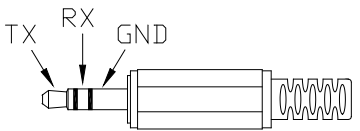

# <span id="page-21-2"></span>**6 Produkt instand halten**

### <span id="page-21-3"></span>**6.1. Gerät reinigen**

> Gehäuse des Geräts regelmäßig mit einem trockenen Tuch abwischen. Keine Scheuer- oder Lösungsmittel verwenden.

### <span id="page-21-4"></span>**6.2. Batterien wechseln**

- $\mathbf{i}$ Batteriewechsel innerhalb von 30 Minuten durchführen.
- Nach längerer Betriebsunterbrechung und Entnahme der Batterien müssen Datum und Uhrzeit erneut eingestellt werden.
- 1. Kreuzschlitzschraube des Batteriefachs mit einem Schraubendreher lösen.
- 2. Abdeckung des Batteriefachs abnehmen.
- 3. Verbrauchte Batterien entnehmen und durch neue ersetzen. Polung beachten!
- 4. Abdeckung wieder auf das Batteriefach legen.
- 5. Schraube mit einem Schraubendreher anziehen.

### <span id="page-22-0"></span>**6.3. Gerät kalibrieren / justieren**

Das empfohlene Kalibrierintervall beträgt ein Jahr. Für eine Kalibrierung / Justage wird der Schallkalibrator 0554 0452 benötigt. Beachten Sie zur Durchführung bitte die dem Schallkalibrator beiliegende Bedienungsanleitung. Das Messgerät ist bereits im Werk kalibriert worden. Zur Überprüfung der Genauigkeit ist es aber empfehlenswert, besonders wenn das Gerät lange nicht benutzt wurde, eine Kalibrierung mit dem Kalibrator durchzuführen.

Bei Messungen unter rauen Bedingungen, in großen Höhen, bei hoher Luftfeuchte oder bei besonders hohen Anforderungen an die Messergebnisse, sollte das Gerät vor und nach der Messung mit dem Kalibrator überprüft werden.

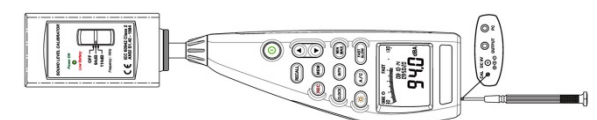

Zum Kalibrieren wird der Kalibrator mit einer Drehbewegung auf das Mikrofon aufgesetzt. Schalten Sie das Schallpegelmessgerät

ein und stellen Sie die Zeitbewertung auf "Fast" und die Frequenzbewertung auf "A".

Anschließend wird der Kalibrator eingeschaltet, indem Sie den Schalter auf mittlere Stellung (94 dB) bringen. Bei einer Abweichung des angezeigten Wertes können Sie das Schallpegelmessgerät mit beiliegendem Schraubendreher justieren.

Danach kann überprüft werden, ob auch der zweite Pegel des Kalibrators innerhalb der Fehlergrenze von ± 0,2 dB angezeigt wird. Liegt der angezeigte Wert nicht innerhalb der Fehlergrenze, wenden Sie sich bitte an unseren Service.

# <span id="page-23-0"></span>**7 Software testo 816-1**

### <span id="page-23-1"></span>**7.1. Systemvoraussetzungen**

- PC mit Windows®-Betriebssystem
- Der Rechner muss die Anforderungen des jeweiligen Betriebssystems erfüllen. Zusätzlich muss folgende Anforderung erfüllt sein: 50MB freier Speicherplatz für die Software-Installation

### <span id="page-23-2"></span>**7.2. Treiber / Software installieren**

1. Programm-CD in das CD-ROM-Laufwerk des Rechners einlegen.

Falls das Installationsprogramm nicht automatisch startet:

- > Arbeitsplatz öffnen, CD-Laufwerk anwählen und die Datei **MainSetup.exe** starten.
- 2. Folgen Sie den Anweisungen des Installationsassistenten.
- Es wird zuerst der erforderliche Gerätetreiber und anschließend die Software installiert.

### <span id="page-23-3"></span>**7.3. Gerät mit PC verbinden**

- 1. RS232 / USB-Verbindungskabel mit Gerät und PC verbinden.
- 2. Gerät einschalten: Taste $\textcircled{2}$  drücken.

### <span id="page-23-4"></span>**7.4. Software starten**

- Die Bedienoberfläche der Software ist nur in englischer  $\bullet$ Ť Sprache verfügbar
- 1. Verbinden Sie zuerst das Gerät mit dem PC, bevor Sie die Software starten.
- 2. Klicken Sie auf (**Start**) | (**Alle**) **Programme** | **t816-1** | **t816-1**.

# <span id="page-24-0"></span>**7.5. Bedienoberfläche**

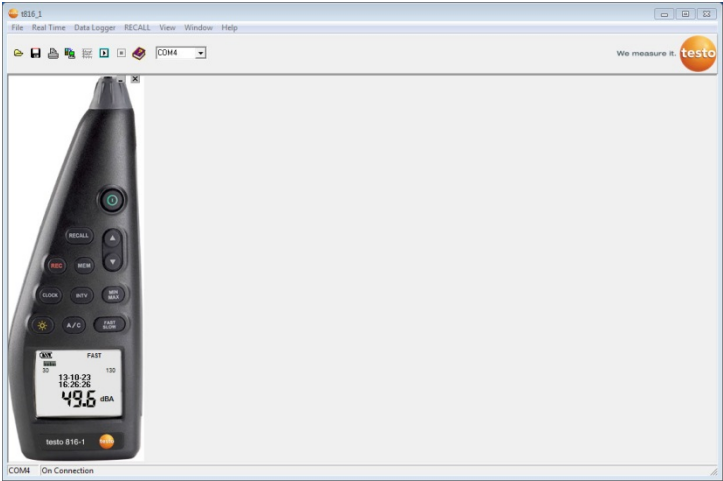

### <span id="page-24-1"></span>**7.5.1. Hauptmenü**

#### **File**

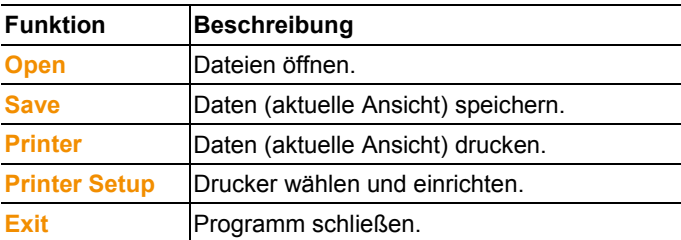

#### **Real Time**

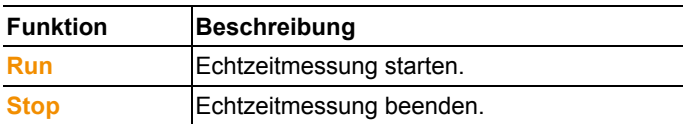

#### **Data Logger**

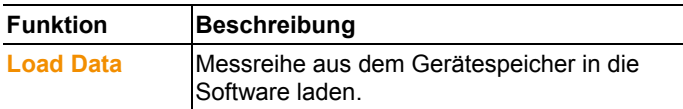

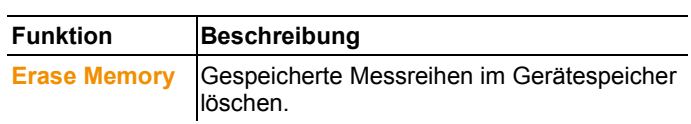

#### **RECALLl**

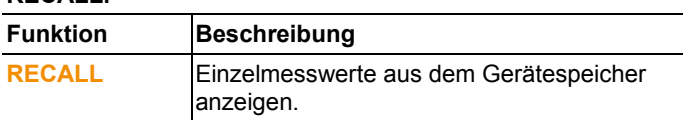

#### **View**

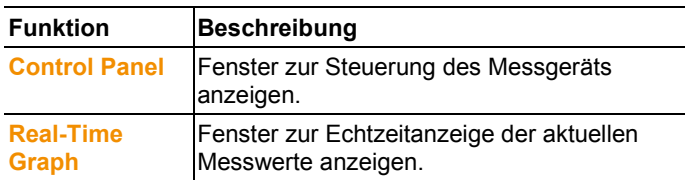

#### **Window**

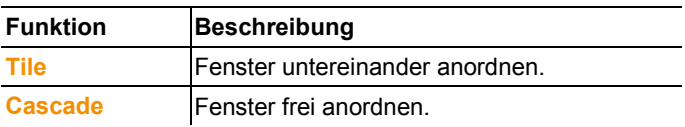

#### **Help**

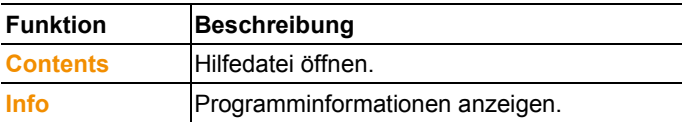

### <span id="page-26-0"></span>**7.6. Real Time**

Funktion zur Echtzeitanzeige von Geräte-Messwerten.

#### **Einstellungen vornehmen**

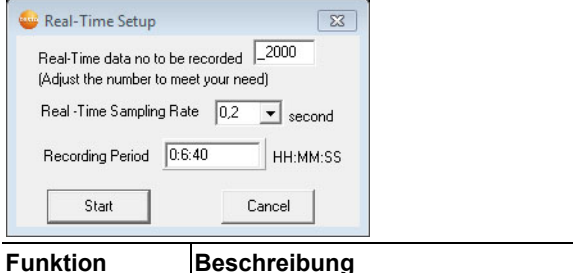

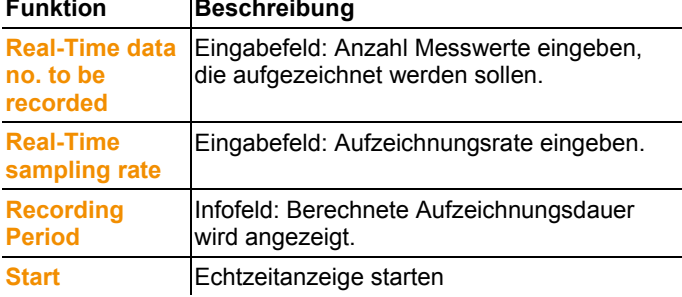

# **Real-Time Graph**

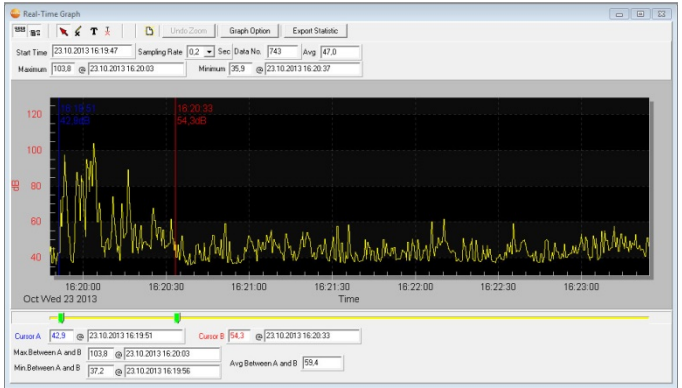

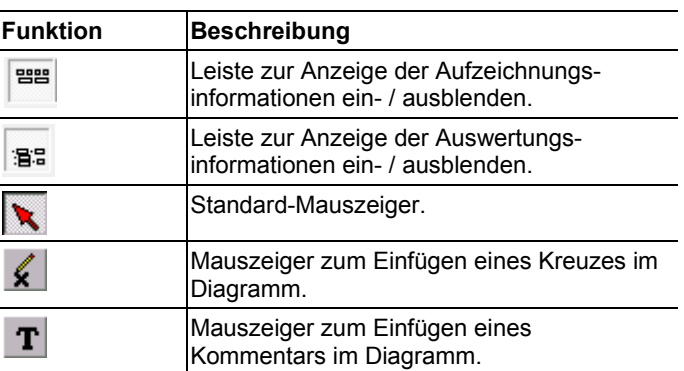

#### **Funktionsleiste**

#### **Zoomen**

- 1. Standard-Mauszeiger aktivieren.
- 2. In das Diagramm klicken und bei gedrückter Maustaste ein Rechteck aufziehen.
- Der gewählte Diagrammbereich wird angezeigt.
- 3. Um zur Standard-Ansicht zurückzukehren, Schaltfäche Undo Zoom | drücken.

#### **Einzelmesswerte anzeigen / Zeitbereich auswerten**

Die Leiste zur Anzeige der Auswertungsinformationen (<sup>1999</sup>) muss eingeblendet sein.

- > Die beiden Schieberegler (grün) unter dem Diagramm verschieben.
- Eine blaue Linie (Cursor A) und eine rote Linie (Cursor B) mit Messwert und Zeit an der gewählten Position werden angezeigt.
- Maximaler / minimaler Messwert und Zeit im gewählten Bereich A-B werden angezeigt.
- Der durchschnittliche Messwert im gewählten Bereich A-B wird angezeigt.

#### **Diagrammeigenschaften anpassen**

- > Schaltfäche Graph Option drücken.
- Ein Fenster zur Anpassung von Diagrammeinstellungen wird geöffnet.

#### **Aufgezeichnete Messwerte exportieren**

- 1. Schaltfäche Export Statistic drücken
- Die Messwerte werden in den Zwischenspeicher kopiert.
- 2. Programm öffnen, in welches die Daten exportiert werden sollen (z. B. Microsoft® Excel®) und Daten einfügen.

#### **Aufgezeichnete Messwerte speichern**

- 1. Im Hauptmenü die Funktion **File** | **Save** wählen.
- Windows-Dialog zum Speichern von Dateien wird geöffnet.
- 2. Geben Sie einen Dateinamen ein und wählen Sie ein **Dateiformat**

Damit die Daten später in der Software angezeigt werden können, muss der Dateityp **.ghf** gewählt werden. Sollen die Daten zur Verwendung in einer anderen Software exportiert werden, muss der Dateityp **.txt** gewählt werden

3. Wählen Sie einen Speicherort und klicken Sie auf **[Speichern]**.

### <span id="page-28-0"></span>**7.7. Data Logger**

Funktion zur Anzeige von Messreihen aus dem Gerätespeicher.

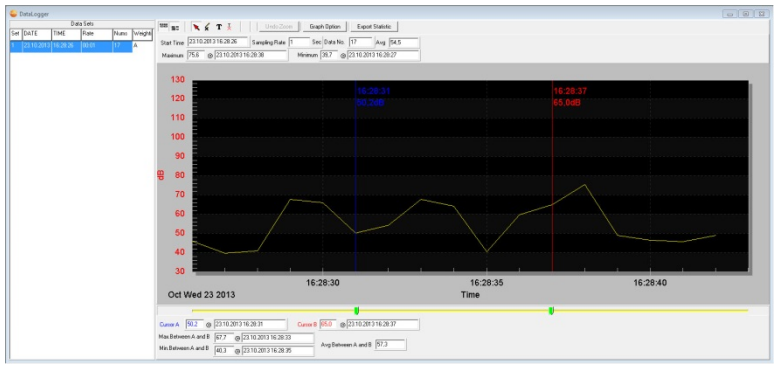

In der linken Hälfte werden die im Gerätespeicher vorhandenen Messreihen angezeigt und können per Mausklick angewählt werden.

In der rechten Hälfte wird die angewählte Messreihe angezeigt. Die Funktionen zu Anzeige und Auswertung der Messdaten entsprechen denen der Funktion **Real Time** (siehe Kapitel oben).

Zusätzlich zu den dort beschriebenen Funktionen ist es möglich, alle im Gerätespeicher vorhandenen Messreihen (Data Sets) zu speichern. Hierzu muss Windows-Dialog zum Speichern von Dateien das Datenformat **.rec** gewählt werden.

# <span id="page-29-0"></span>**8 Tipps und Hilfe**

### <span id="page-29-1"></span>**8.1. Fragen und Antworten**

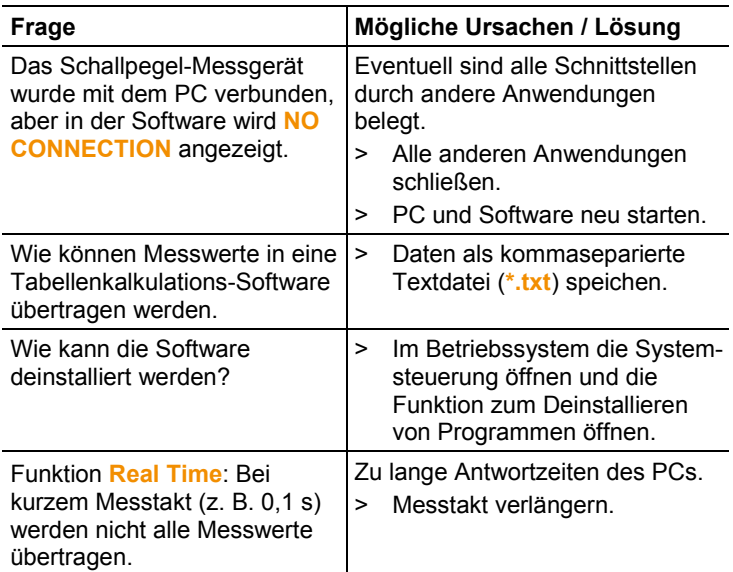

Falls wir Ihre Frage nicht beantworten konnten, wenden Sie sich bitte an Ihren Händler oder den Testo-Kundendienst. Kontaktdaten siehe Rückseite dieses Dokuments oder Internetseite www.testo.com/service-contact.

### <span id="page-30-0"></span>**8.2. Zubehör und Ersatzteile**

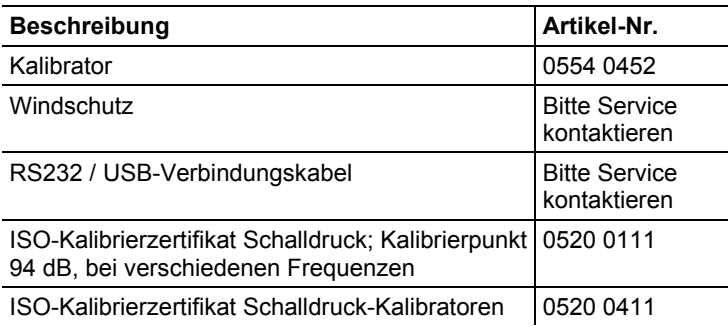

Eine vollständige Liste aller Zubehör- und Ersatzteile finden Sie in den Produktkatalogen und -broschüren oder im Internet unter: www.testo.com

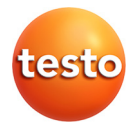